## Ciri Android 11 Terbaik Dan Cara Muat Turunnya

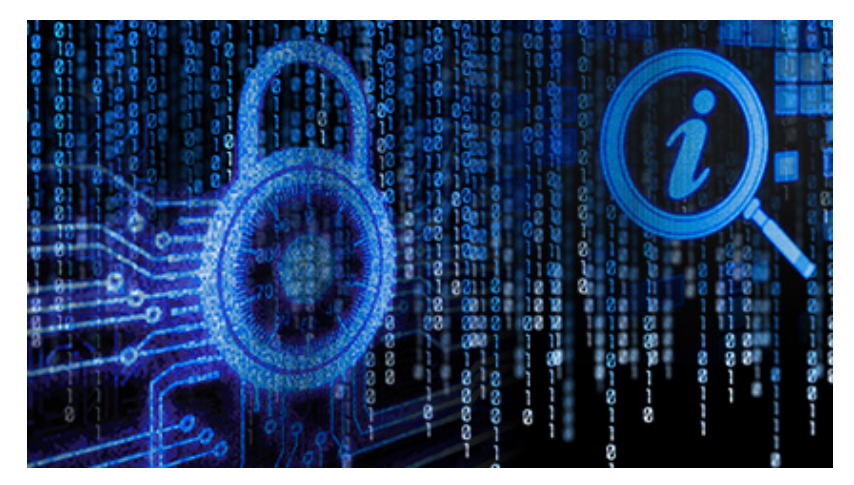

Pandemik itu mungkin telah menjejaskan rancangan Google untuk mempamerkan semua perkara baharu dengan Android tahun ini, tetapi ia tidak menghalang syarikat itu daripada melancarkan versi terbaru sistem pengendalian mudah alihnya.

Android ialah OS yang berjalan pada pelbagai peranti daripada pengeluar seperti Samsung, LG, OnePlus, Motorola, Sony, dan juga Google. Versi baharu dipanggil Android 11. (Google bertukar daripada nama bertemakan pencuci mulut yang menyeronokkan kepada nombor yang membosankan tahun lepas.) Android baharu tidak memperkenalkan sebarang perubahan dramatik pada platform, tetapi apabila anda mengemas kini, anda akan melihat beberapa antara muka tweak dan segelintir ciri baharu yang menawarkan penambahbaikan setiap hari yang bermakna. Sebelum kita mendapatkan ciri baharu, mari kita bincangkan tentang cara mendapatkan kemas kini.

Kemas kini perisian Android terkenal lambat untuk dilancarkan, bermakna hanya beberapa telefon yang boleh memuat turun Android 11 hari ini. Pengeluar seperti Samsung akan mengambil masa berbulan-bulan untuk menghantarnya ke peranti mereka sendiri. Dan jika anda membeli telefon anda terus daripada pembawa wayarles anda, anda perlu menunggu lebih lama kerana kemas kini memerlukan tahap kelulusan tambahan.

Jika anda mempunyai Google Pixel 2 atau lebih baharu, anda boleh mendapatkan Android 11 sekarang. Pilih telefon OnePlus, Xiaomi, Oppo dan Realme juga boleh mendapatkannya, apatah lagi peranti Android One, seperti kebanyakan telefon berjenama Nokia daripada HMD Global (walaupun pemilik Nokia mungkin masih perlu menunggu beberapa minggu). Sebelum memuat turun sebarang kemas kini perisian, pastikan anda menyandarkan telefon anda. Menu tetapan anda mungkin kelihatan berbeza berdasarkan peranti anda, tetapi anda sepatutnya dapat mencari pilihan dalam Tetapan > Sistem > Sandaran > Sandarkan sekarang.

Untuk menyemak sama ada anda boleh memuat turun kemas kini, pergi ke Tetapan > Sistem dan kemudian ketik pada Lanjutan > Kemas Kini Sistem. Ia sepatutnya mula mencari kemas kini secara automatik (atau anda boleh mengetik Semak untuk kemas kini). Jika anda tidak nampak apa-apa, anda mungkin perlu menunggu beberapa hari. Malah pada telefon yang mendapatnya dahulu, Google sering menghantar kemas kini Android sepanjang beberapa hari.

Jika telefon anda bukan telefon Google Pixel atau Android One, semak tapak web pengilang anda atau media sosial (atau web secara umum) untuk melihat bila atau sama ada telefon

anda akan mendapat Android 11. <https://techculb.net>Kebanyakan telefon canggih mendapat dua tahun Peningkatan Android dari tarikh pelancaran mereka, jadi jika anda membeli telefon anda pada akhir 2018 atau lebih awal, maka anda harus mendapatkannya.

Kami telah menggunakan binaan hampir akhir Android 11 sejak beberapa hari lalu dan mengumpulkan 11 ciri kegemaran kami-ya, senarai kami menjadi 11! Ini hanyalah sebahagian daripada perkara baharu; terdapat lebih daripada 100 ciri yang memenuhi keperluan pembangun apl untuk meningkatkan lagi keseluruhan pengalaman Android. Anda boleh membaca tentang kesemuanya di tapak pembangun Google.

Perubahan visual terbesar ialah perkara yang berlaku apabila anda membuka menu kuasa (tekan lama butang kuasa pada kebanyakan telefon). Dulu anda hanya melihat pilihan untuk memulakan semula telefon, menguncinya atau mematikannya, tetapi kini anda mendapat akses pantas kepada kad kredit atau debit Google Pay lalai anda (anda boleh menukar lalai dalam apl Google Pay) jika anda' dah sediakan. Pas masuk dan tiket lain yang ditambahkan melalui Google Pay boleh diakses di sini juga. Gunakan Samsung Pay sebaliknya? Anda mungkin akan dapat mengakses kad dengan cara yang sama jika anda menetapkannya sebagai penyelesaian Ketik dan Bayar lalai telefon anda (Tetapan > Sambungan > NFC dan pembayaran > Ketik dan bayar > Samsung Pay).

Di bawah kad, anda akan menemui pintasan ke mana-mana kawalan rumah pintar yang telah anda sediakan melalui apl Google Home. Jubin akses pantas ini membolehkan anda menogol suis kuasa pada lampu, TV, vakum dan mana-mana peranti rumah pintar lain dengan hanya satu ketikan, menjimatkan langkah anda menggunakan suara anda atau membuka apl Google Home. Anda boleh menyesuaikan kawalan ini daripada menu kuasa itu sendiri (ketik titik tiga di sebelah kanan).

Apabila anda memainkan muzik, anda biasanya melihat pemberitahuan dengan kawalan muzik apabila anda meleret ke bawah laci pemberitahuan, bukan? Dalam Android 11, kawalan ini kini disepadukan ke dalam menu tetapan pantas itu sendiri. Leret ke bawah dari bahagian atas skrin dan di samping jubin Wi-Fi dan Bluetooth anda, anda akan melihat kawalan muzik (jika anda memainkan muzik). Ia adalah rupa yang lebih bersih dan ia juga berfungsi dengan penstriman video (seperti klip YouTube) yang telah anda hantar ke skrin lain.

Ia bukan sekadar penambahbaikan kosmetik. Anda juga boleh memilih peranti yang memainkan muzik, yang berguna jika anda mempunyai pembesar suara Bluetooth atau fon telinga disambungkan di rumah anda. Seret menu ke bawah lebih jauh untuk melihat lebih banyak pilihan, seperti kebolehan untuk memberikan lagu dengan ibu jari tanpa perlu membuka apl muzik anda.

Ingat ketua sembang? Facebook Messenger mempunyai kepala sembang yang telah lama digunakan yang terapung di mana-mana, walaupun dalam apl lain, sebagai cara untuk mengakses perbualan DM dengan cepat. Google mengambil idea itu, memanggilnya Bubbles, dan mengembangkannya secara asli kepada apl pemesejan lain. gelembung. Togol padanya. Anda kini akan melihat mesej anda muncul sebagai gelembung terapung, walaupun tidak semua apl pemesejan berfungsi (contohnya, Instagram Directs dan Twitter Direct Messages tidak boleh dibuih). Anda boleh mengalihkan gelembung ini; menyeretnya ke bahagian bawah skrin akan menyingkirkannya.

Pada pemberitahuan itu sendiri, anda akan melihat anak panah kecil dan ikon bulatan di

bahagian bawah sebelah kanan. Apabila anak panah menghala ke gelembung, mengetiknya akan membuka perbualan sebagai gelembung. Jika anak panah menghadap ke luar daripada gelembung, mengetik ia akan membuka mesej anda dalam apl pemesejan. Gelembung ini dikelompokkan bersama dengan pelbagai aplikasi pemesejan, jadi gelembung telegram boleh dikelompokkan dengan gelembung Messenger Facebook, dan anda juga boleh menetapkan perbualan tertentu sebagai gelembung juga. Ia menjadikannya mati mudah untuk meneruskan perbualan di mana-mana sahaja.

Google sentiasa tweaking bagaimana pemberitahuan muncul di Android. Pemberitahuan kini dikumpulkan, jadi aplikasi pemesejan jatuh di bawah tajuk "perbualan" yang baru (yang juga menunjukkan thread mesej yang lebih lama). Anda boleh lebih menyesuaikan pemberitahuan anda dengan memasukkannya ke dalam tiga kategori: senyap, lalai, dan keutamaan. Yang pertama akan meletakkan pemberitahuan di bawah tajuk "senyap". Anda tidak akan dimaklumkan tentang mereka. Secara lalai, telefon anda akan berdering atau bergetar apabila pemberitahuan datang jika ia tidak diingini. Pemberitahuan keutamaan hanya tersedia untuk aplikasi pilihan, seperti aplikasi pemesejan, dan mereka akan muncul di bahagian atas laci pemberitahuan dan membolehkan aplikasi muncul sebagai gelembung terapung. Ini juga boleh mengganggu anda dalam mod Jangan Ganggu, tetapi anda perlu mendayakan ini terlebih dahulu dengan menuju ke tetapan DND anda.